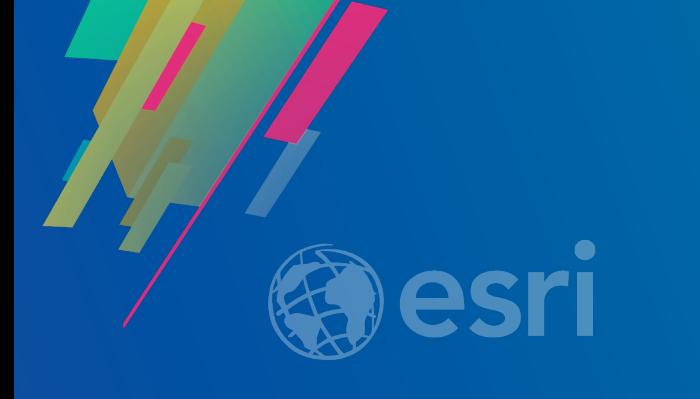

# ArcGIS Online: Web Mapping with Arcade Expressions

Lisa Berry – Cartographic Product Engineer **y** @lisaberry\_gis Paul Barker – Product Engineer and Barker\_pc

**2019 ESRI DEVELOPER SUMMIT** Palm Springs, CA

## **Agenda**

- **What is Arcade?**
	- **Demo: Write Your First Expression**
- **Why Use Arcade?**
- **Where to find it**
	- **Demo: Simple Arcade within a Web Map**
- **Get Fancy**
	- **Demo: Complex arcade expressions, Feature Sets**
- **Testing** 
	- •**Considerations**
	- •**What's Next**
	- •**Resources**

# **What is Arcade?**

- **Named after the arch not Pac-Man**
- **Lightweight expression language for working with your ArcGIS data (think excel for ArcGIS)**
	- **ArcGIS Pro**
	- **ArcGIS Online**
	- **Runtime SDKs**
	- **JavaScript API**
	- **Web Apps**
- **Simple or complex expressions to make datadriven adjustments to your web maps**

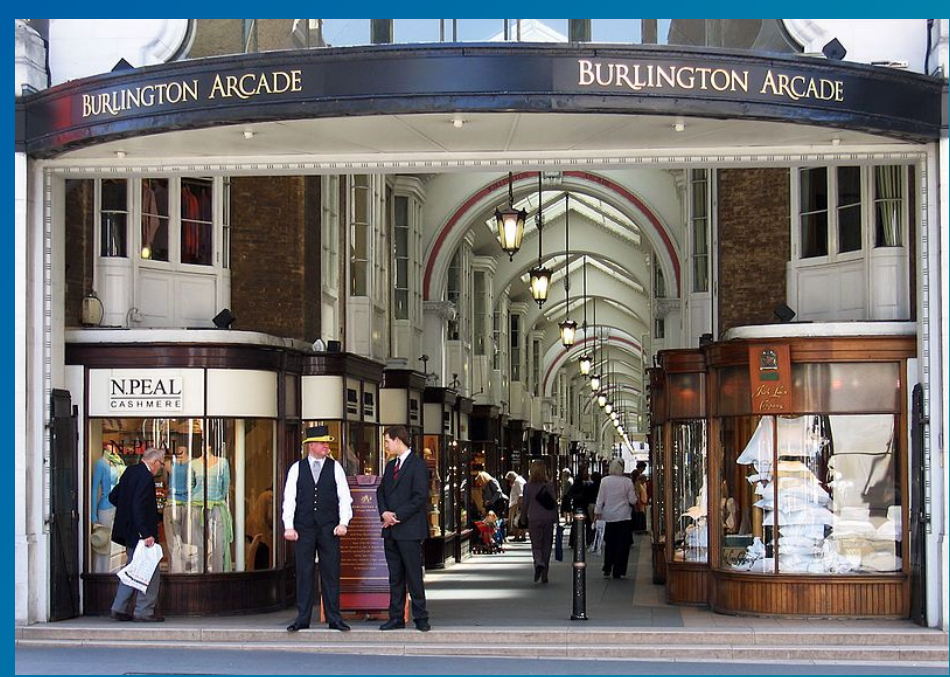

**[Source: Andrew Dunn –](https://commons.wikimedia.org/wiki/File:Burlington_Arcade,_north_entrance.jpg) CC license**

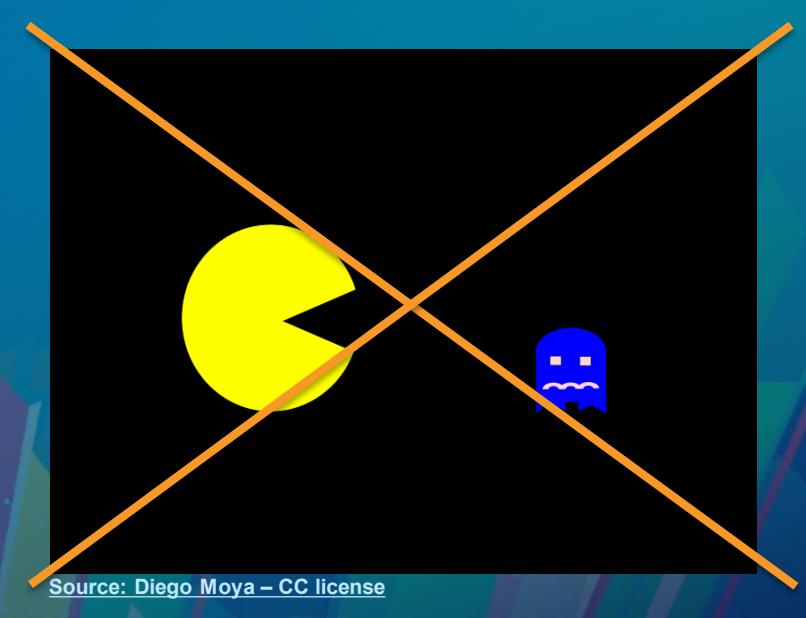

# **What is Arcade?**

- **Not a replacement for Python or geoprocessing**
	- **Arcade is lightweight and simple**
- **In-map calculator**

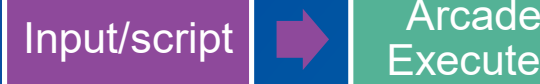

**Executes** 

**Resulting** value

• **Alternative to calculating a new field – meaning you don't have to own the layer**

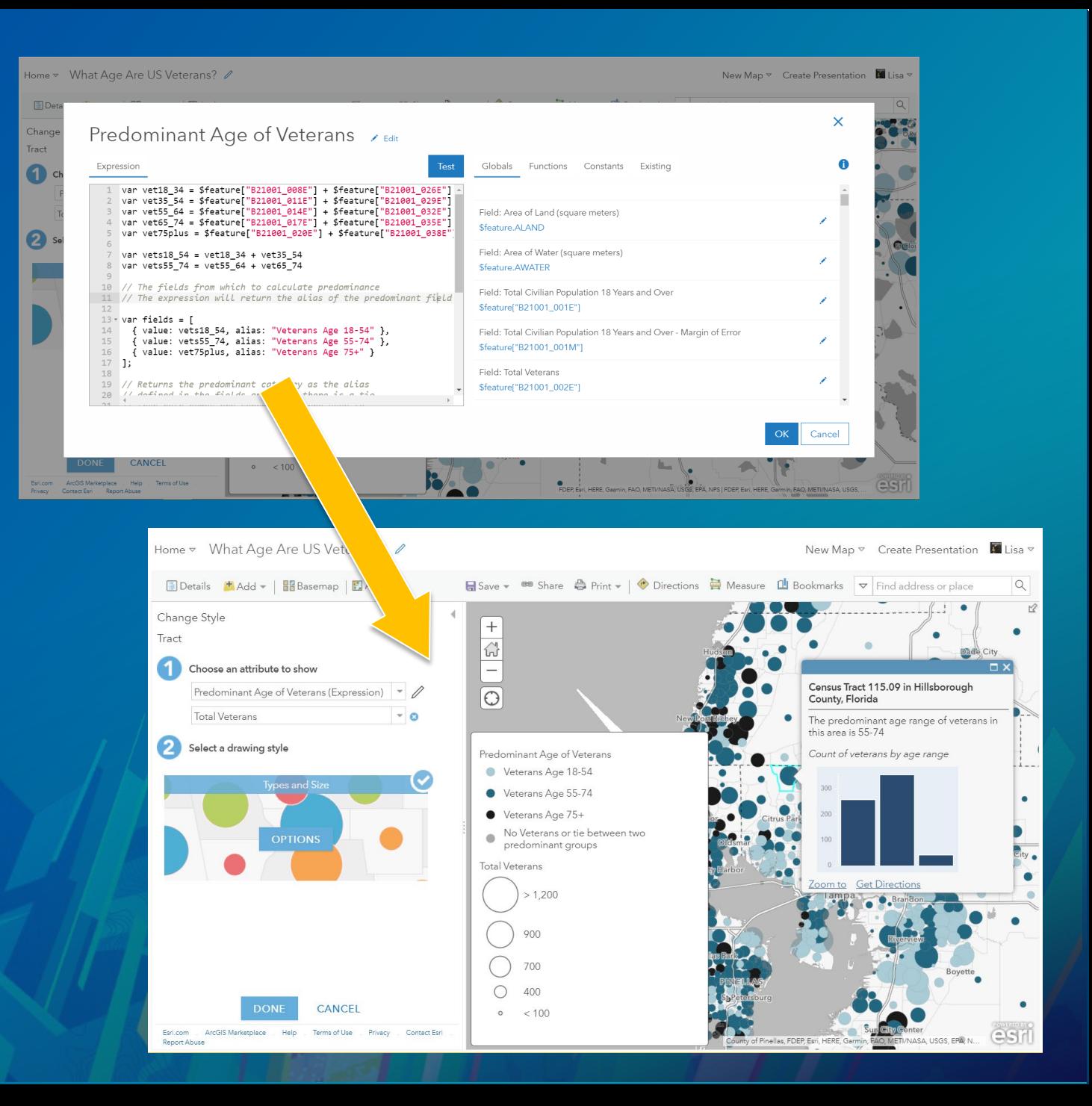

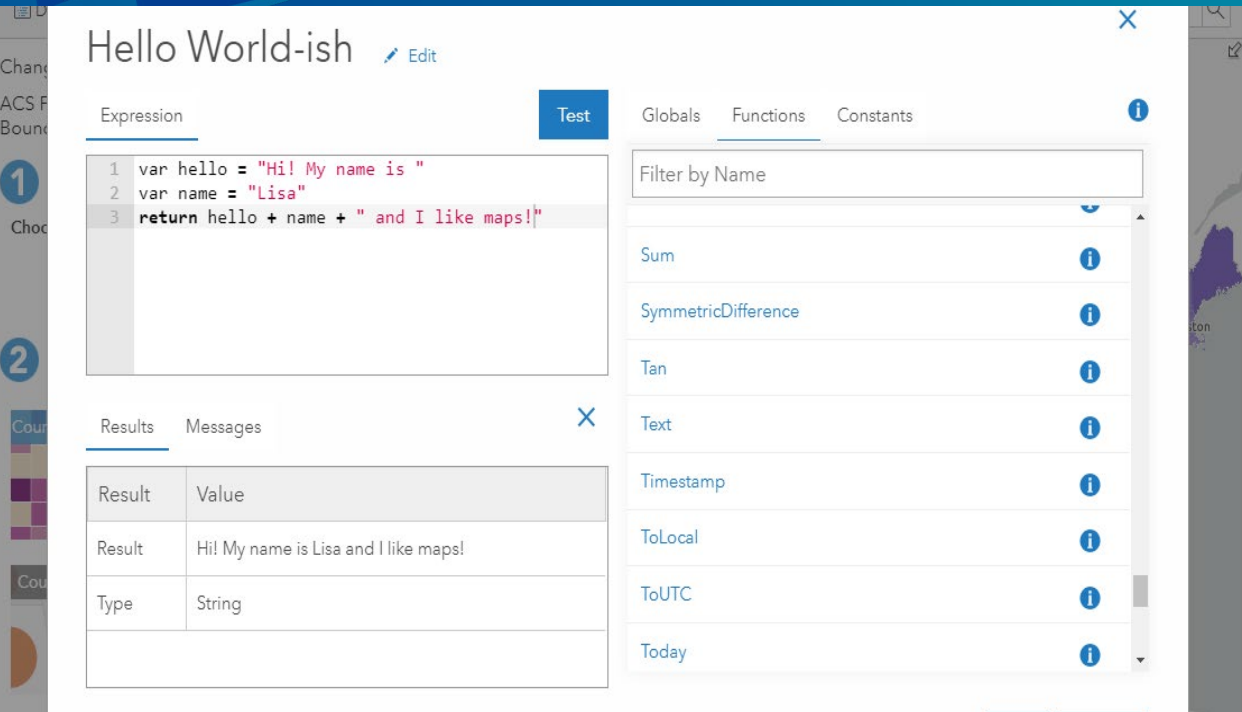

Cancel

## Lisa Berry **Write Your First Expression**

## **Why Use Arcade?**

- **Forgot to add a field? Used the wrong data type? Don't own the data? No problem!**
- **On-the-fly calculations and data manipulation**
- **Easy to get started (excel-like functions and syntax)**
- **Expressions carry through to your downstream applications (portable)**
- **Secure**
- **Geospatial**

# **Simple but Powerful**

- **Excel-like**
- **Simple** 
	- **Write a basic calculation**
	- **Use a built-in function**
	- **Re-use existing expressions**
- **Examples:**
	- **Combine fields together**
	- **Format existing fields**
	- **Unit conversion**
	- **Rotate symbols**
	- **Improved text labeling**

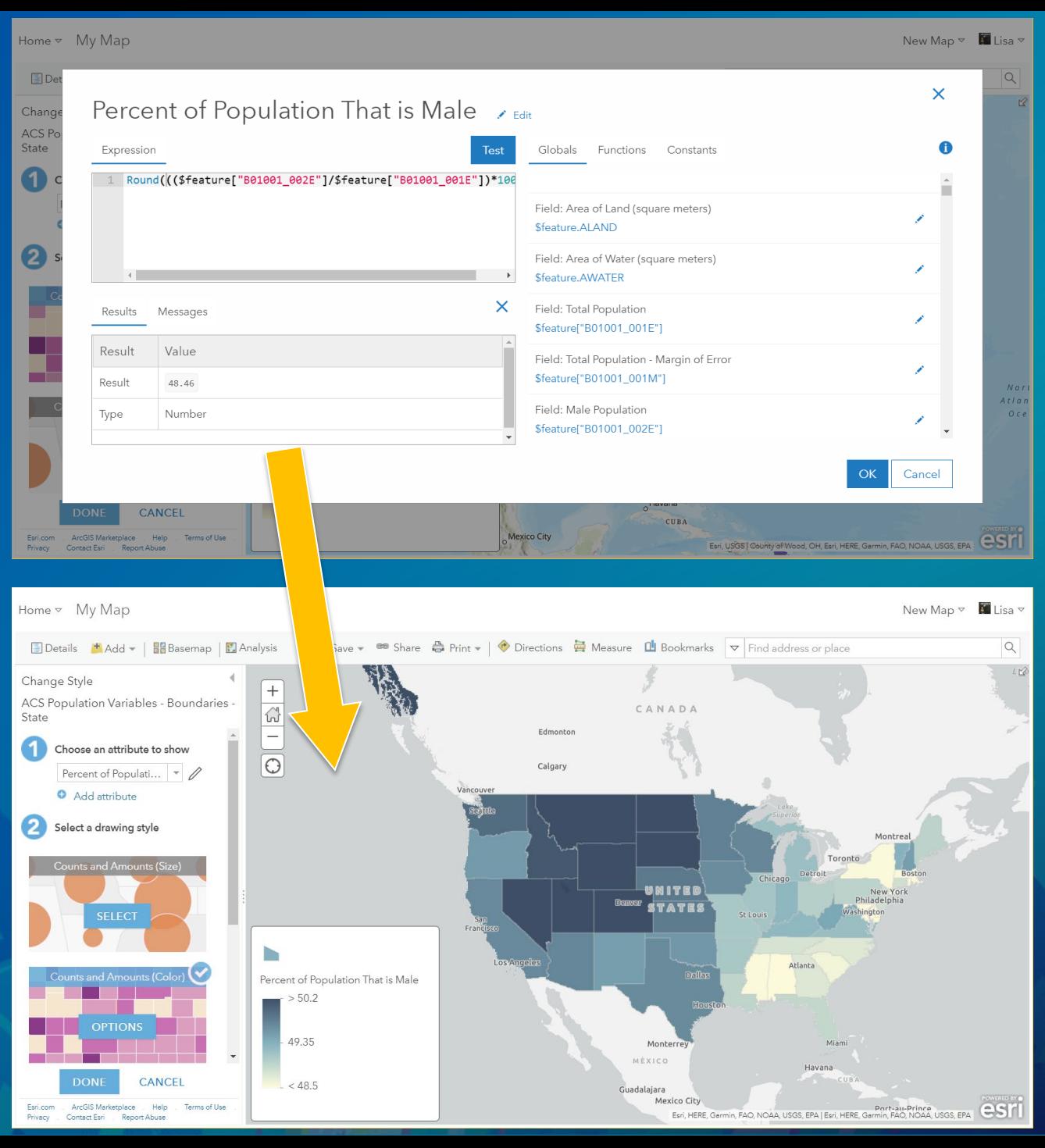

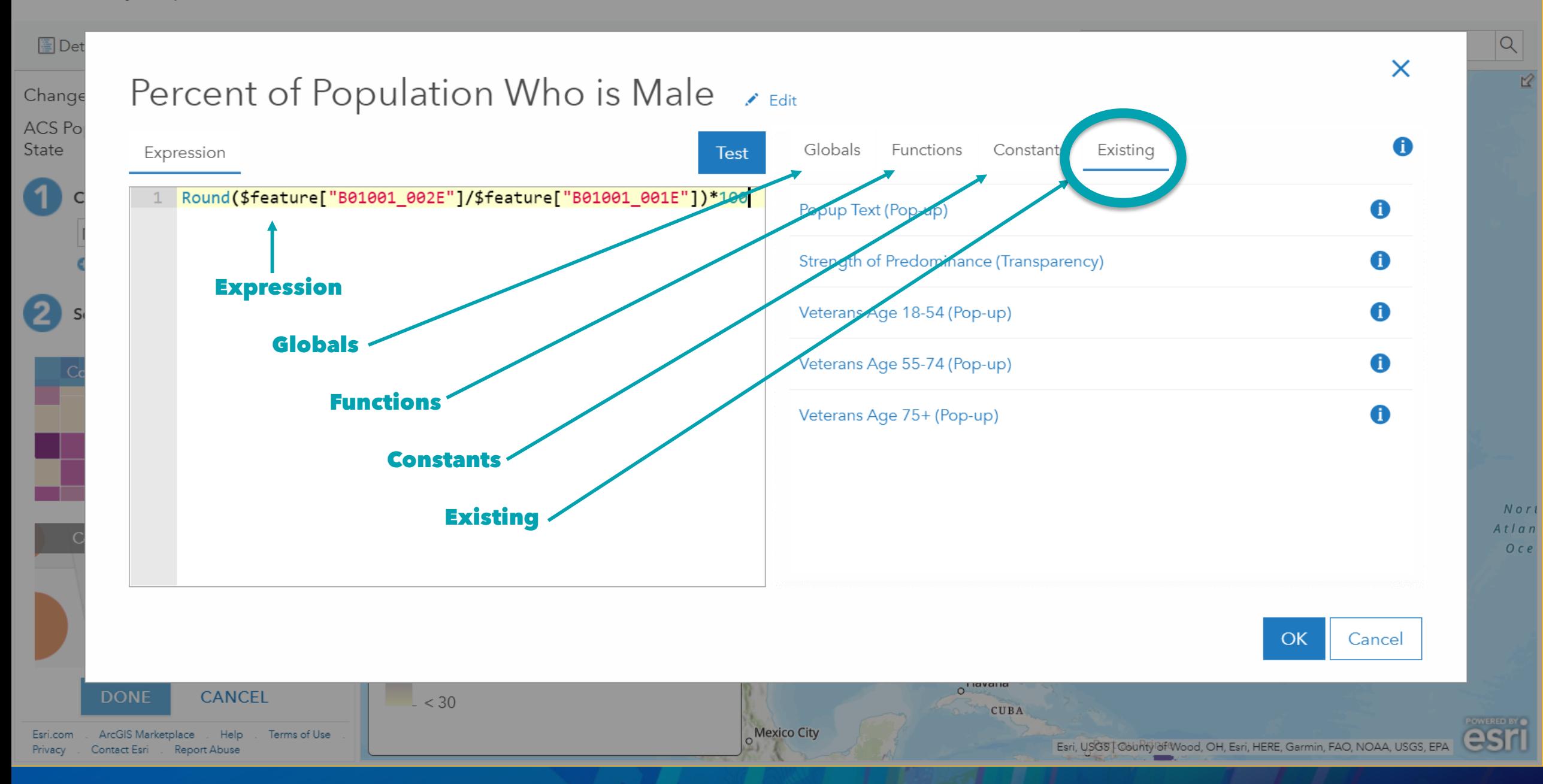

## Test it!

### Percent of Population Who is Male  $\rightarrow$  Edit

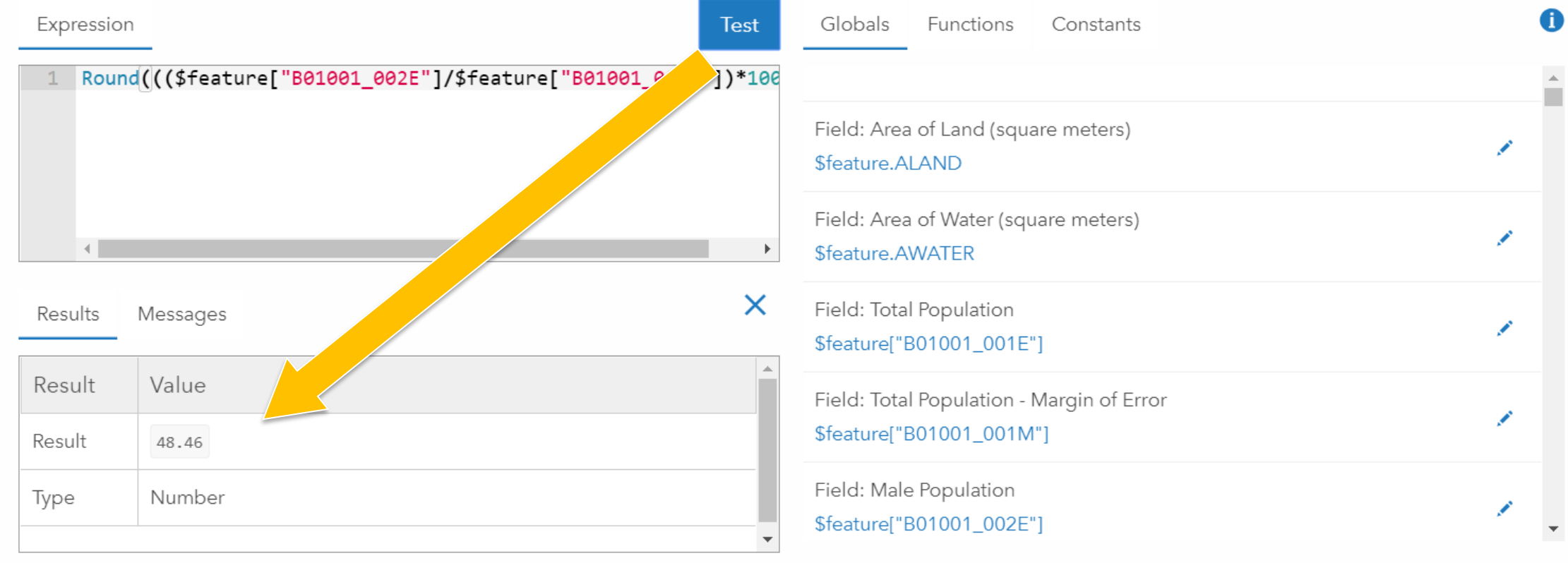

 $\pmb{\times}$ 

 $\frac{1}{\sqrt{2}}$ 

# **Where to find it in the Web Map**

### **Symbology**

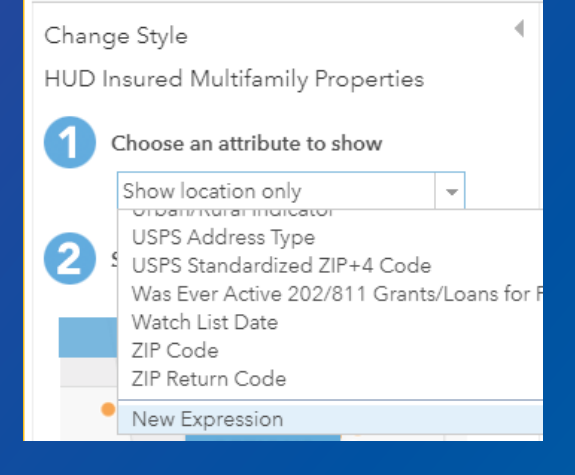

### **Transparency**

#### Set transparency based on attribute values Apply transparency to each feature based on the attribute values in a field or an expression. Field: None  $\overline{\phantom{a}}$ <u>iveni: tu i iviiv ivatitu z</u> **Total Assisted Unit Count** Total Number of Children Total Number of People (in thousands) Total Unit Count Total Units Across All Active Contracts Associated Watch List Date New Expression

### **Rotation**

 $\checkmark$ 

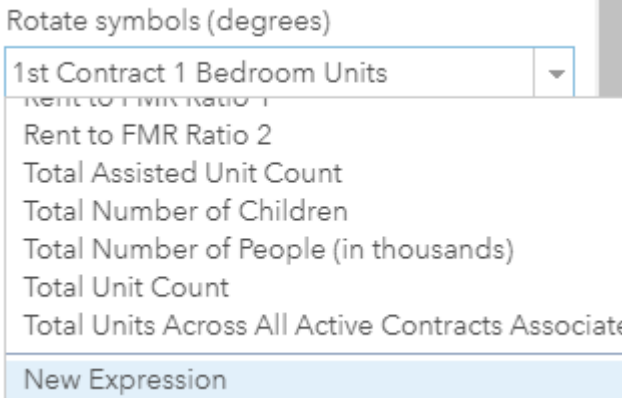

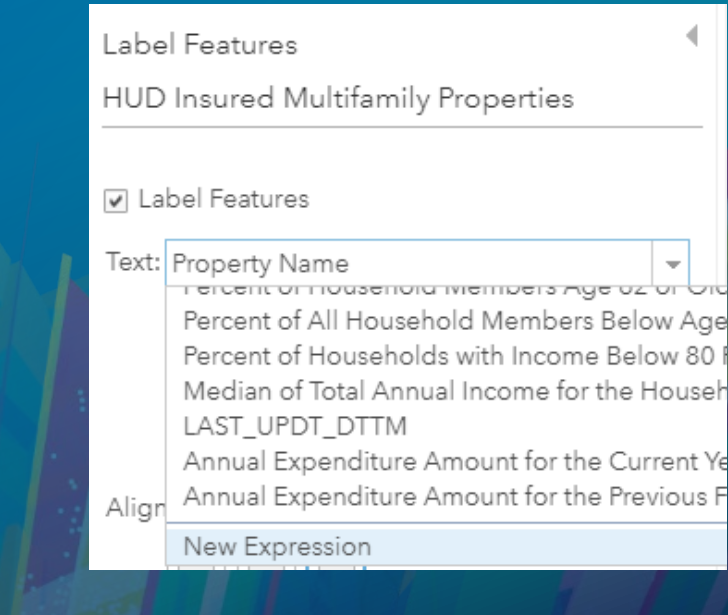

**Labels**

### **Pop-up Configuration**

#### **Attribute Expressions**

Adding expressions allows you to create new information from existing fields for use in popups.

ADD

Project Manager Name {expression/expr( + Property Name {expression/expr1} Address Line 1 {expression/expr2} City {expression/expr3} Annual Expenditure Amount for the Curn Average Federal Spending per Unit per N

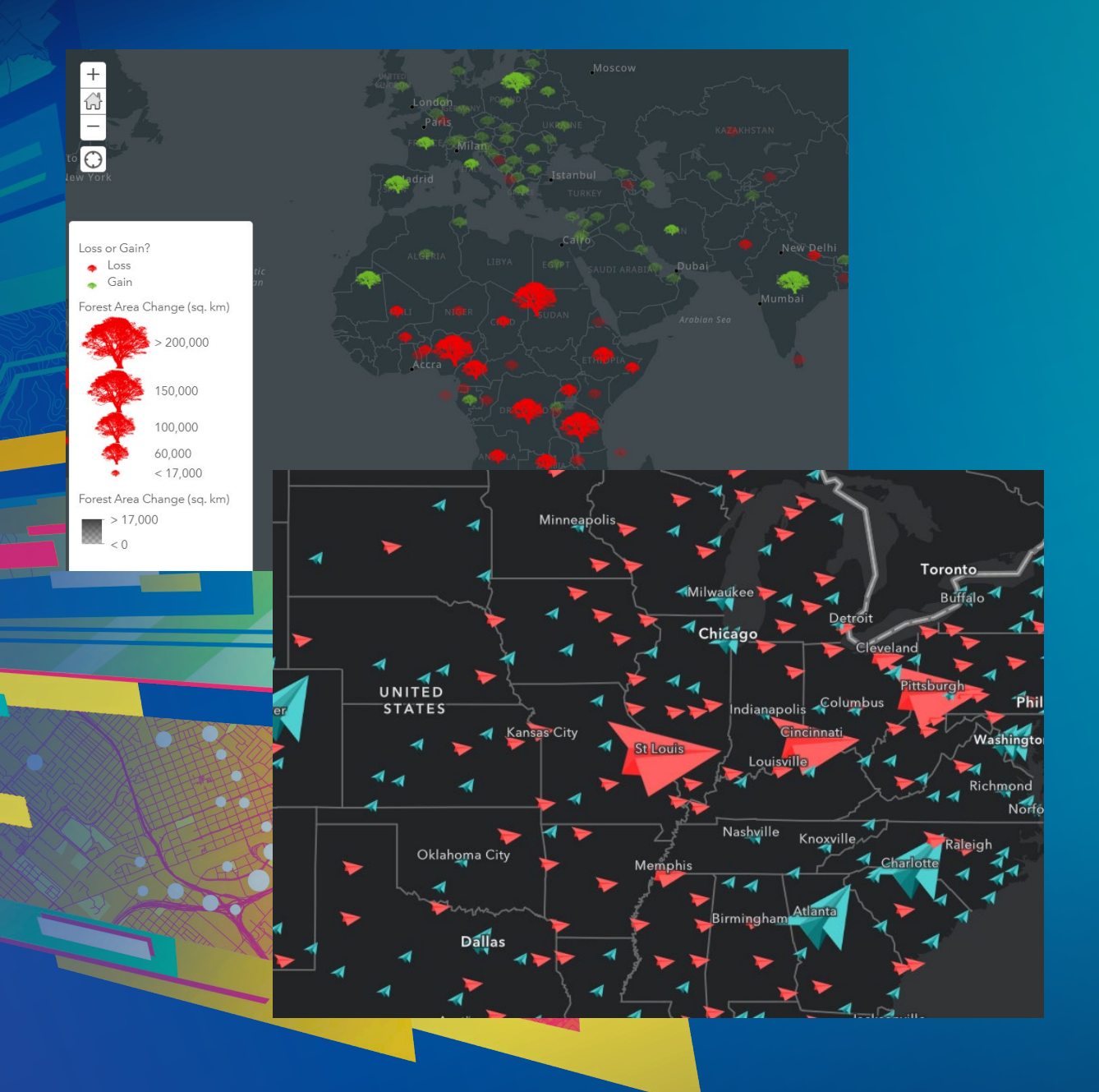

## Lisa Berry/Paul Barker **Simple Arcade within a Web Map**

# **Get Fancy**

- **Discover and clean-up your data**
	- **Variables**
	- **User-built functions**
	- **Boolean logic**
	- **For loops**
	- **Conditional statements**
	- **Geometry functions**
	- **Feature Sets**
- **Examples:**
	- **Access related data in your popup**
	- **Complex calculations such as an index created from multiple fields**
	- **Render based on geographic relationships**

## **What's a Feature Set?**

- **Feature sets are a way to access information from multiple features**
	- **From the same layer or any layer within your map (\$map) or service (\$datastore)**
	- **Work with data that is related either informally or formally**
	- **Can be very powerful when used responsibly**

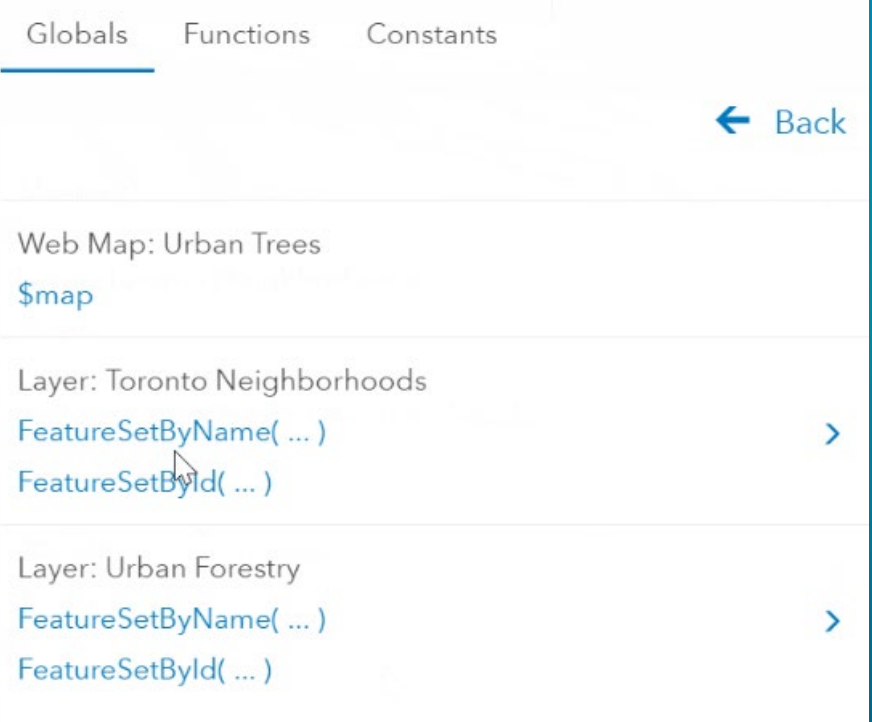

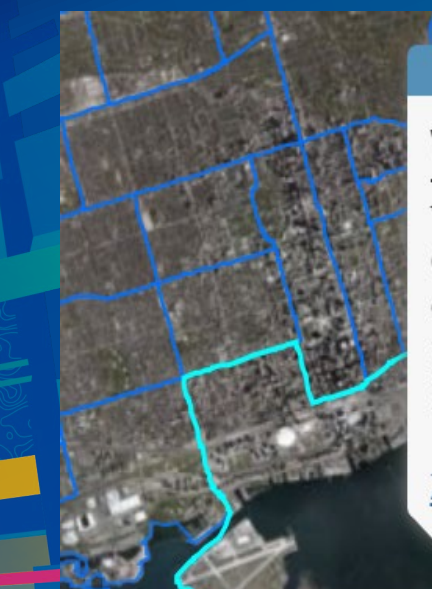

#### $\square$   $\times$

#### Waterfront Communities-The Island (77)

The Neighborhood of Waterfront Communities-The Island (77) has a total of 3,844 street trees making for 286 trees per SQ KM. Of those trees, 704 of them are part of the Maple tree family.

Zoom to Get Directions

### Trees per SQ KM / Edit

Expression

**Test** 

**Get Fancy** 

**Paul Barker/Lisa Berry** 

// define the FeatureSet Variable var trees = FeatureSetByName(\$map,"Urban Forestry")

 $\overline{\mathbf{3}}$ 

// Intersect the featureset with the neighborhood  $\overline{4}$ 

// and get the total number of trees (count) for that // neighborhood 6

- var countTrees = Count(Intersects(trees,\$feature))  $\overline{7}$
- var treeDensity = countTrees / AreaGeodetic(\$feature, 'square-kilo 8

return Round(treeDensity, 2) 9

10

## **Troubleshoot your Expressions**

- **Plan things out in your head or on paper before you start**
- **The test feature and button are your friend**
- **Leverage log statements to debug code**
- **Factor out logic into functions in larger expressions**

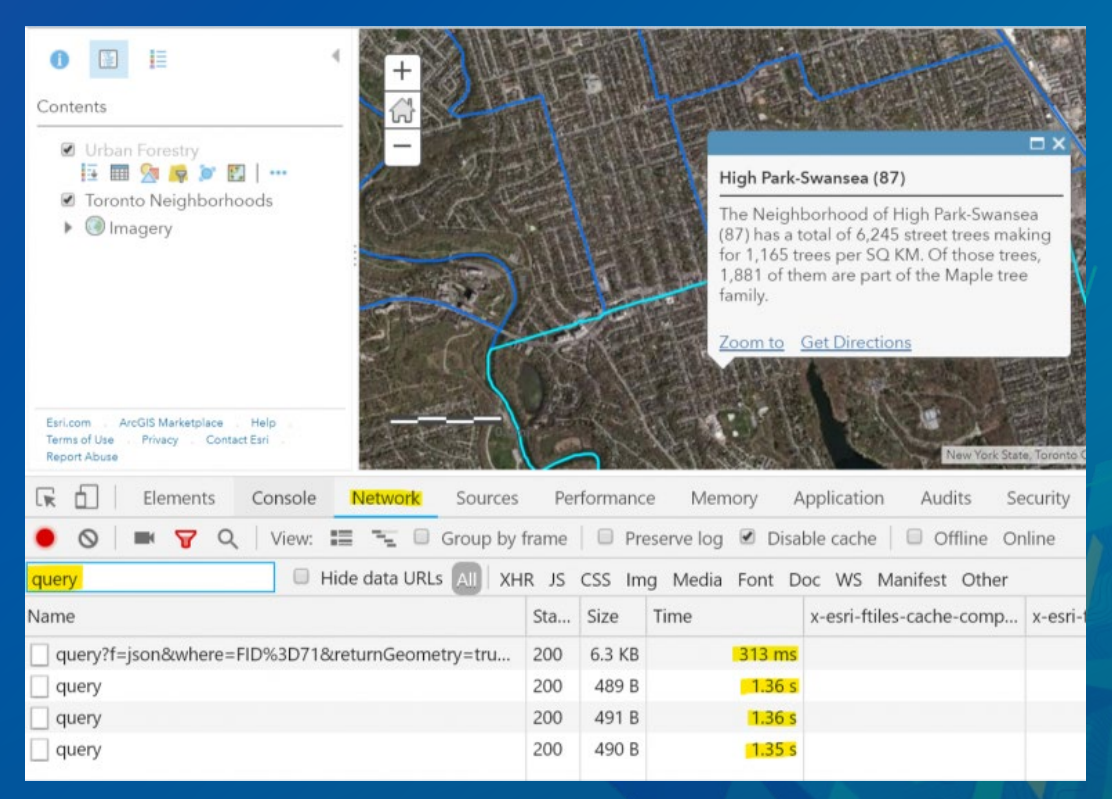

### **Considerations**

- **Check your network traffic – how big are your queries?**
- **When using feature sets, don't make heavy queries (heavy = slow)** 
	- **Use attribute queries instead of spatial queries when possible**
- **If you don't need it, don't request it!**
- **Chain functions as much as possible**

### **What's next**

- **Making it easier to work with attachments**
- **Simplifying working with feature sets when the data has relationships**
- **Additional functions to make your life easier**
- **Better URL/URI encoding options**
- **Revamped Arcade Editor**

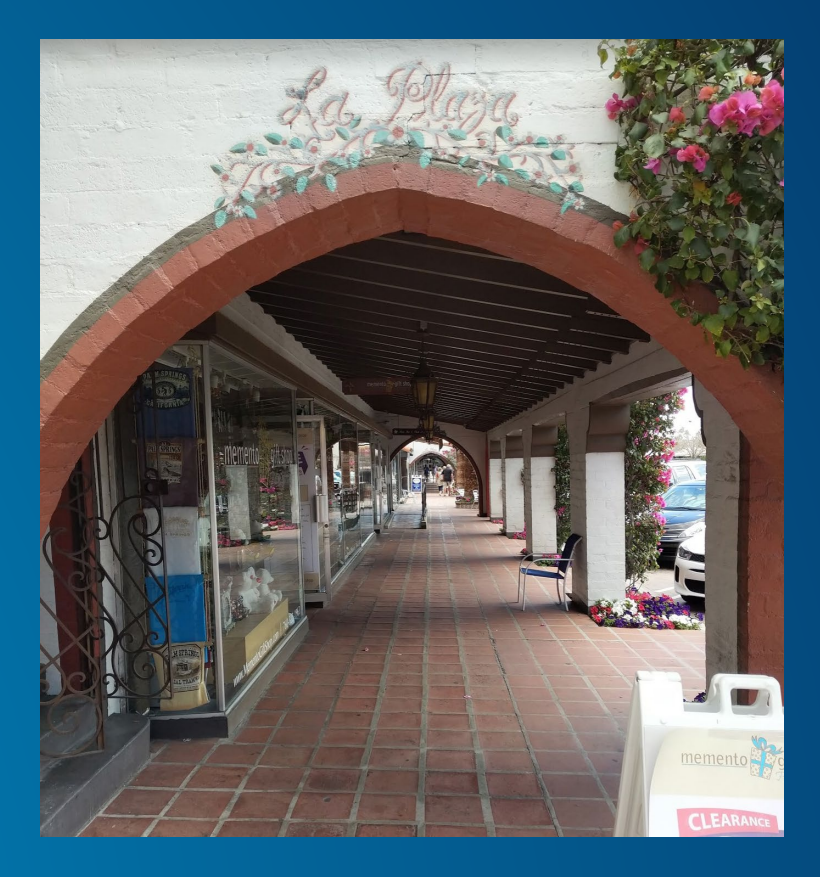

## **Resources for Arcade**

**Documentation** 

ArcGIS for Developers & Dashboard + Get Started Documentation Pricing Support

Arcade is an expression language that can be used across the ArcGIS Platform. Whether writing simple scripts to control how features are rendered, or expressions to control label text. Arcade provides a simple scripting syntax to deliver these

Arcade scripts are portable. This means that scripts you author in ArcGIS Pro can be read and executed in a WebMap

http://esriurl.com/ArcadeResources

#### Create powerful popups in web apps with Arcade feature sets By Kristian Ekenes | ArcGIS API for JavaScript | January 15, 2019 .<br>Feature sets allow you to access multiple features within an Arcade expression, enabling you to creat Continue reading

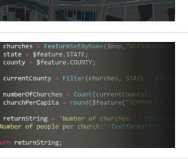

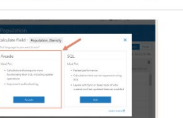

What's new with Arcade: Taking a stroll through FeatureSets Part 2 By Paul Barker | ArcGIS Online | December 21, 2018 Arcade is one of the many ways you can make smarter, and more elegant maps. Learn how FeatureSets I you work with other layers in your map Continue reading

Overview Topics

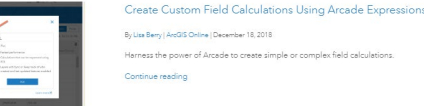

Continue reading

**Blogs about Arcade** 

What's new with Arcade: Taking a stroll through FeatureSets (Part 1) By Paul Barker | ArcGIS Online | December 12, 2018 Arcade is one of the many ways you can make smarter, and more elegant maps. Learn how FeatureSets le you work with other layers in your map

### **GitHub - Arcade Examples**

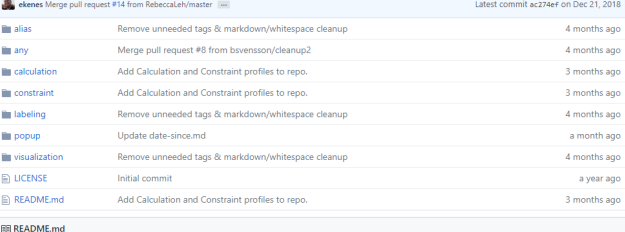

#### **ArcGIS Arcade expressions**

This repository is intended for sharing and maintaining reuseable Arcade expressions across all supported profiles.

#### **General workflow**

These expressions are organized based on their intended execution profile. The following folders correspond with each profile:

- $Any$
- · Alias
- Calculation • Constraint
- 
- · Labeling
- $\bullet$  Popup
- Visualization

#### **Story Map Tutorial @esri**

### How to Smart Map: Arcade

How to Smart Map

 $\land$   $\Box$   $\Box$   $\Box$   $\Box$   $\Box$   $\Box$   $\Box$ 

Dynamically transform your data using Arcade expressions

### **ArcGIS Online Group: Examples**

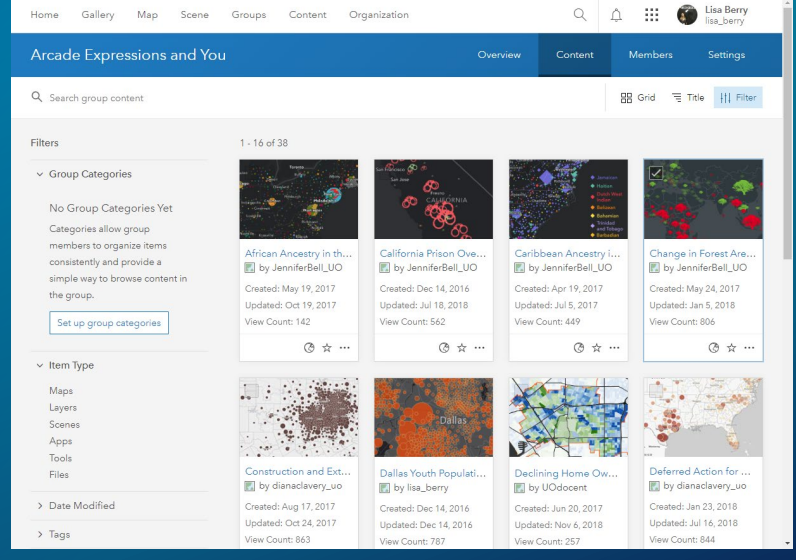

Write your First Expression Get started with writing your own expressions

through a browser, or in a Mobile Application

mentation / ArcGIS Arcade **ArcGIS Arcade** Version 1.5.0 - December 2018

capabilities.

uide Function Reference Play

Simple, Portable, Expressions!

Understand the Langua

Arcade can be used to write simp expressions, as well as complex s

 $\begin{array}{c}\n\hline\n\end{array}$ 

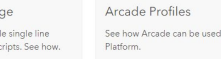

 $\bigcirc$  is bend  $\vee$ 

 $\alpha$ 

 $\mathbf{x}$ 

in the ArcGIS

### **Learn More About Arcade**

### **Pump up Your Pop-ups With Arcade**

Thursday 11-11:30am Demo Theater 1 in Oasis

### **ArcGIS API for JavaScript: Using Arcade with your Apps**

Thursday 2:30-3:30pm Pasadena/Sierra/Ventura

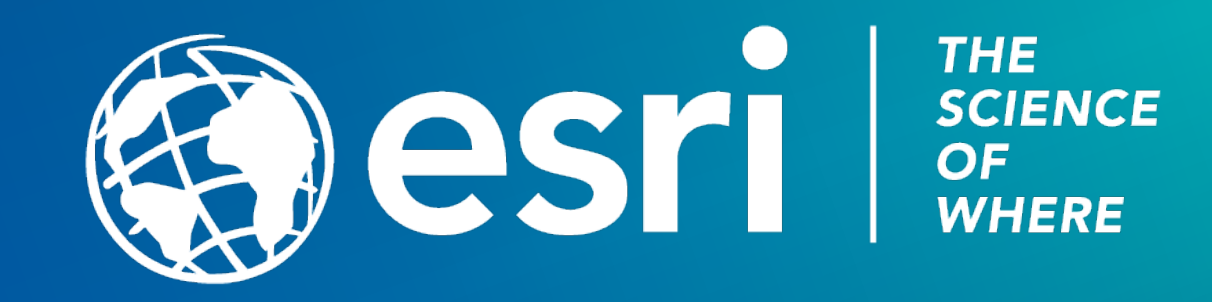

### Please Take Our Survey on the App

Download the Esri Events app and find your event

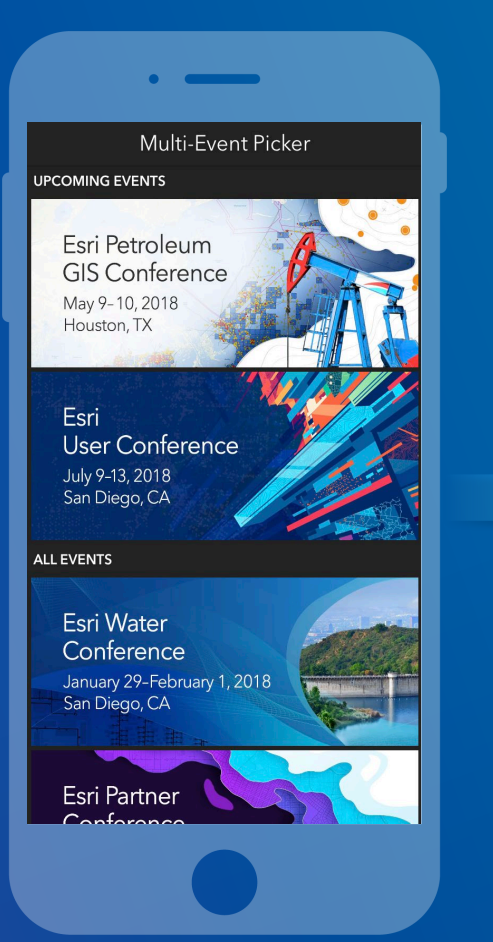

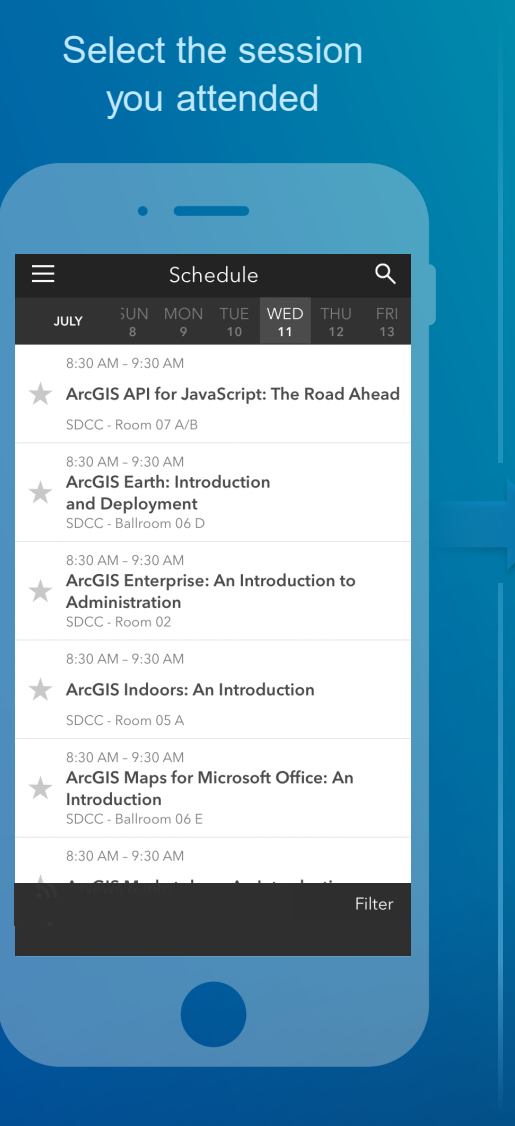

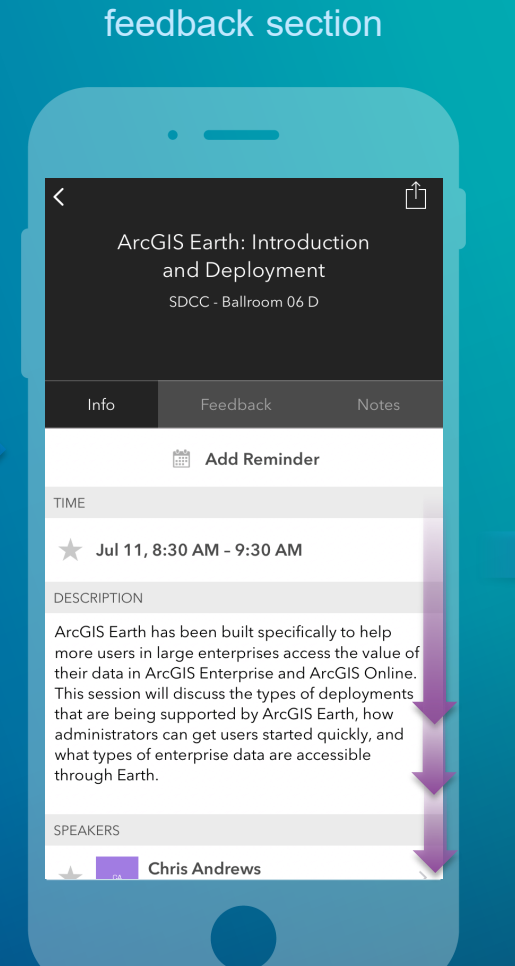

Scroll down to find the

#### Complete answers and select "Submit"

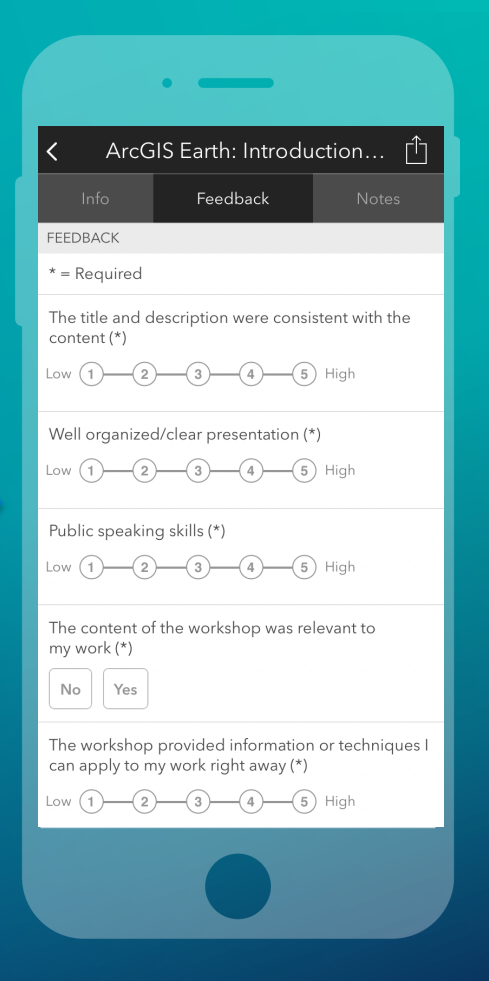